# - Intermediate OSPF Lab -

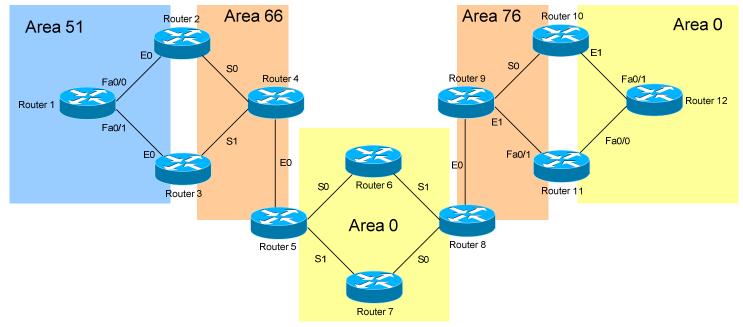

# <u>Configuring OSPF Routing – Intermediate Lab</u>

#### **Basic Objectives:**

- 1. Configure and cable the Serial/Ethernet interfaces as indicated in the above diagram.
- 2. Configure the IP addresses on the routers using the following 192.168.YY.x/24 scheme:

| Router $6 - 8 = 192.168.68.x$    |
|----------------------------------|
| Router $7 - 8 = 192.168.78.x$    |
| Router $8 - 9 = 192.168.89.x$    |
| Router $9 - 10 = 192.168.109.x$  |
| Router $9 - 11 = 192.168.119.x$  |
| Router $10 - 12 = 192.168.120.x$ |
| Router $11 - 12 = 192.168.121.x$ |
|                                  |

3. Configure a loopback interface on each router. The interface should have an address using the following scheme: Y.Y.Y.Y/24. For example, Router 4's loopback should be 4.4.4/24.

\* \* \*

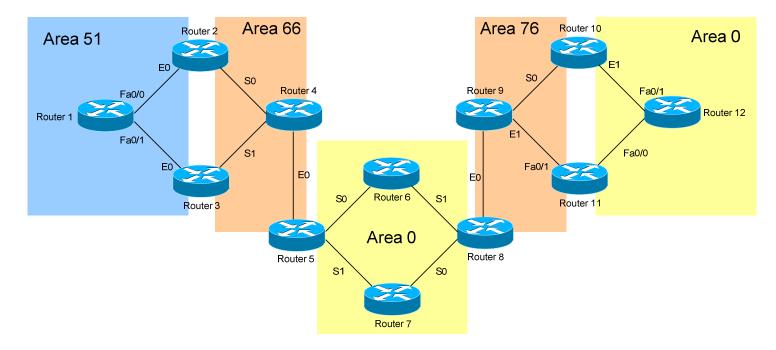

# **Configuring OSPF Routing – Intermediate Lab (continued)**

### **OSPF Objectives:**

- 4. Configure OSPF routing on all routers. Use whatever process ID you wish.
- 5. Manually set the OSPF router-ID on your router to your loopback IP.
- 6. Place each interface on your router into the Area specified by the diagram. Place loopback interfaces in an area matching your router number (for example, if you are Router 3, the loopback should be in Area 3).

All original material copyright © 2006 by Aaron Balchunas (<u>aaron@routeralley.com</u>), unless otherwise noted. All other material copyright © of their respective owners. This material may be copied and used freely, but may not be altered or sold without the expressed written consent of the owner of the above copyright. Updated material may be found at <u>http://www.routeralley.com</u>.

\* \* \*

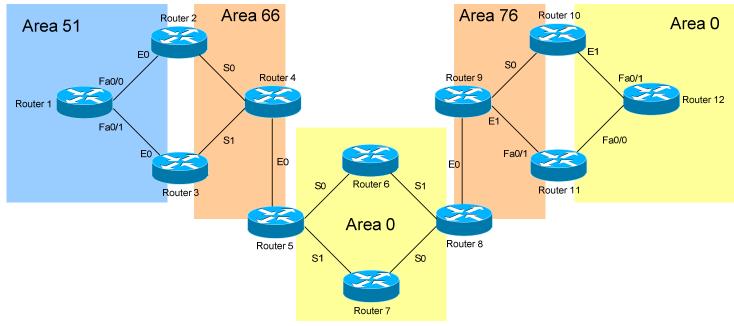

# **Configuring OSPF Routing – Intermediate Lab**

#### **OSPF Objectives:**

7. Ensure that all networks are reachable. Virtually every area must be linked together.

- 8. Configure OSPF md5 authentication throughout your OSPF domain. Use a key of "CISCO" between all neighbors.
- 9. Ensure that all networks are still reachable.

\* \* \*

All original material copyright © 2006 by Aaron Balchunas (<u>aaron@routeralley.com</u>), unless otherwise noted. All other material copyright © of their respective owners. This material may be copied and used freely, but may not be altered or sold without the expressed written consent of the owner of the above copyright. Updated material may be found at http://www.routeralley.com.